## **智行理财网** 比特币价格行情新变化,Bitget下载教程分享

审视比特币的技术面,最近出现了明显的看跌走势。比特币大幅下跌,从27,300 点跌至25,900点低点。观察四个小时的时间范围,比特币已经在 26,335 关口实现了 61.8% 的斐波那契回调。尽管如此,下行势头并没有显示出停止的迹象。

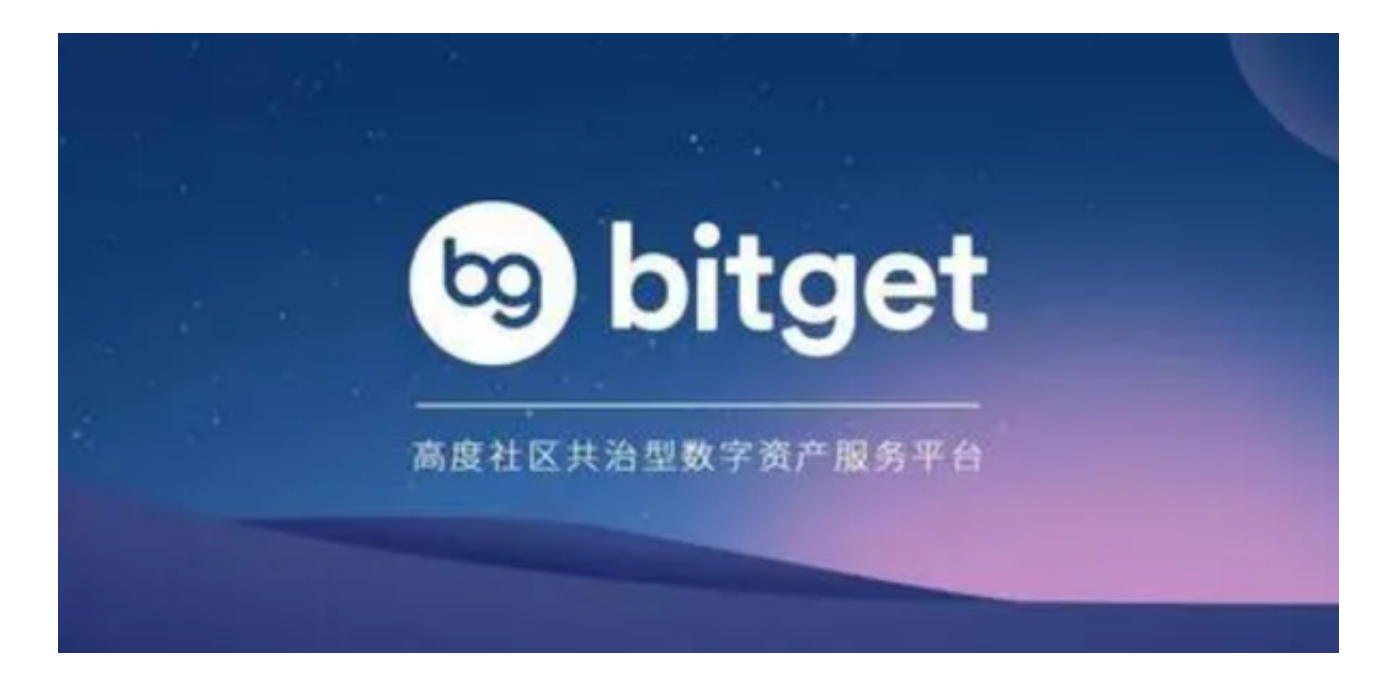

 它已经突破了 61.8% 回撤位,并且似乎正朝着下一个重要支撑位 25,900 点迈进,该支撑位与 78.6% 回撤位一致。评估振荡指标,例如相对强弱指数(RSI )和移动平均收敛分歧(MACD),都表明看跌情绪,因为它们徘徊在卖出区域内 。这表明当前的看跌趋势仍在继续。密切关注25,900点水平至关重要。

 任何无法突破这一阈值的情况都可能会引发看涨逆转,从而可能推动比特币价格 升至 26,700 点的阻力位,甚至超过 27,400 点。在此区间之上,28,000 点可能成 为强大阳力。相反,如果比特币成功突破25,900点,预计后续支撑位在25,400点左 右,进一步下跌可能会达到24,800点。

 行情仍然以震荡波动为主,这时候进入加密市场,可以在手机上下载加密货币交 易所手机客户端,以便随时随地掌控行情变化。投资者可以在手机上下载Bitget新 版app, BG app是一款优秀的应用程序, 提供了快速、方便的加密货币购买体验。 通过下载该应用程序,您可以使用多种支付方式购买加密货币,并享受实时的加密 货币价格行情和快速交易功能。它同时也注重用户的安全和隐私。

要下载Bitget交易所的新版本,您可以按照以下步骤进行操作:

1.打开您的手机应用商店(如App Store或Google Play)。

2.在搜索栏中输入"Bitget"或"Bitget交易所"。

3.在搜索结果中找到Bitget交易所应用,并点击进入应用页面。

4.检查应用页面上的信息,确保您下载的是Bitget交易所的官方应用。

5.点击"下载"或"安装"按钮,等待应用下载和安装完成。

6.安装完成后,您可以在手机桌面或应用列表中找到Bitget交易所的图标。

7.点击Bitget交易所的图标,打开应用程序。

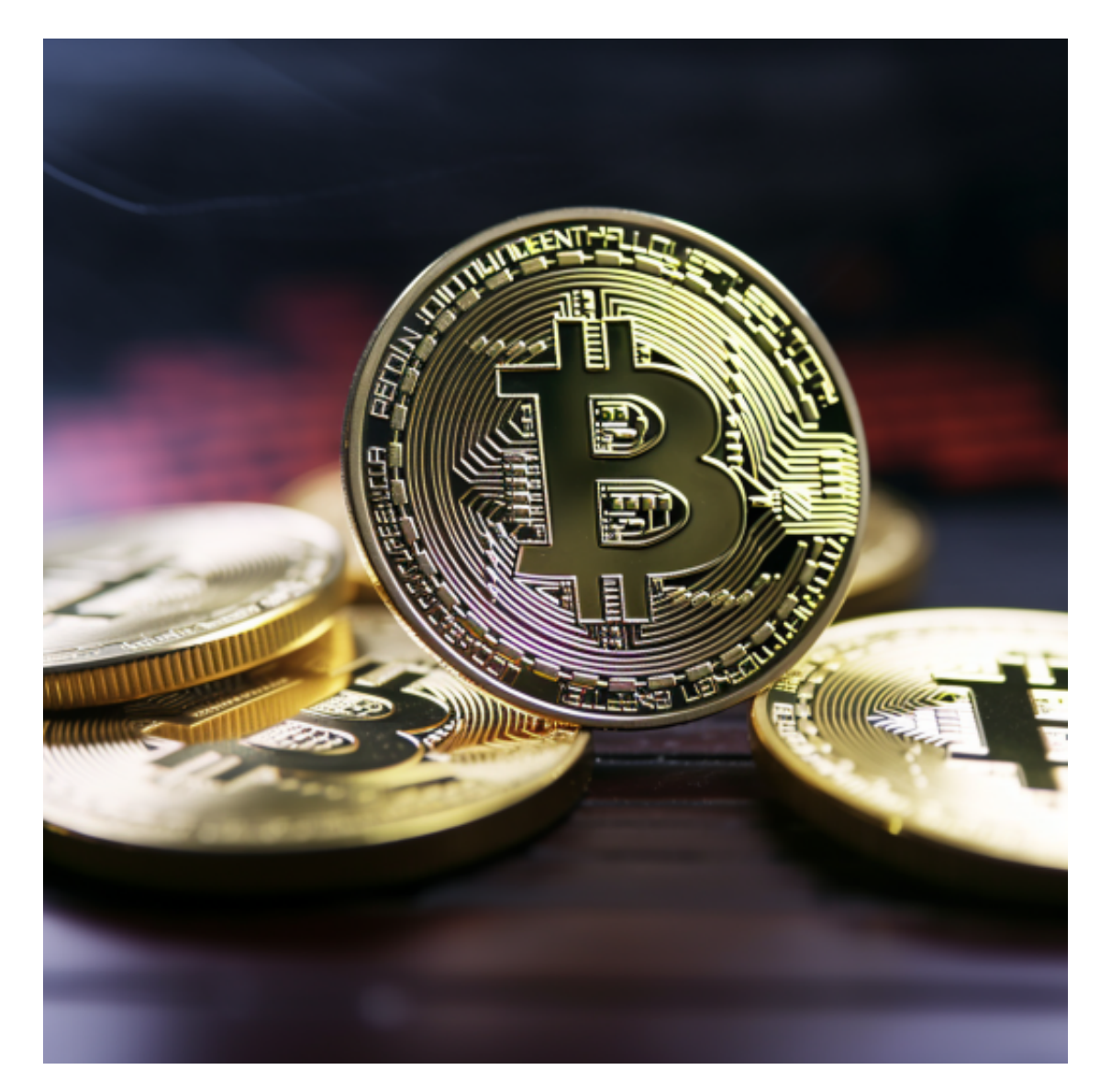

8.如果您已经拥有Bitget账户,可以直接登录。如果没有账户,您可以按照应用程

序的指示创建一个新账户。

。

9.完成登录后,您可以开始使用Bitget交易所进行虚拟货币的交易和其他相关操作

 请注意,确保您下载的是Bitget交易所的官方应用,以避免下载到不安全或恶意软 件。如果您有任何疑问或遇到问题,建议您咨询Bitget交易所的官方网站或客服支 持。